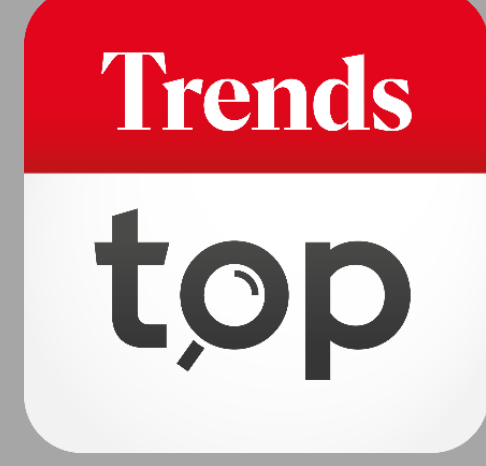

## Hoe gebruikt u de Alertservice?

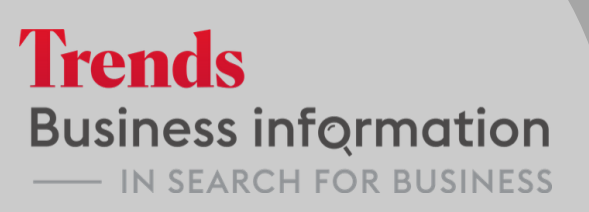

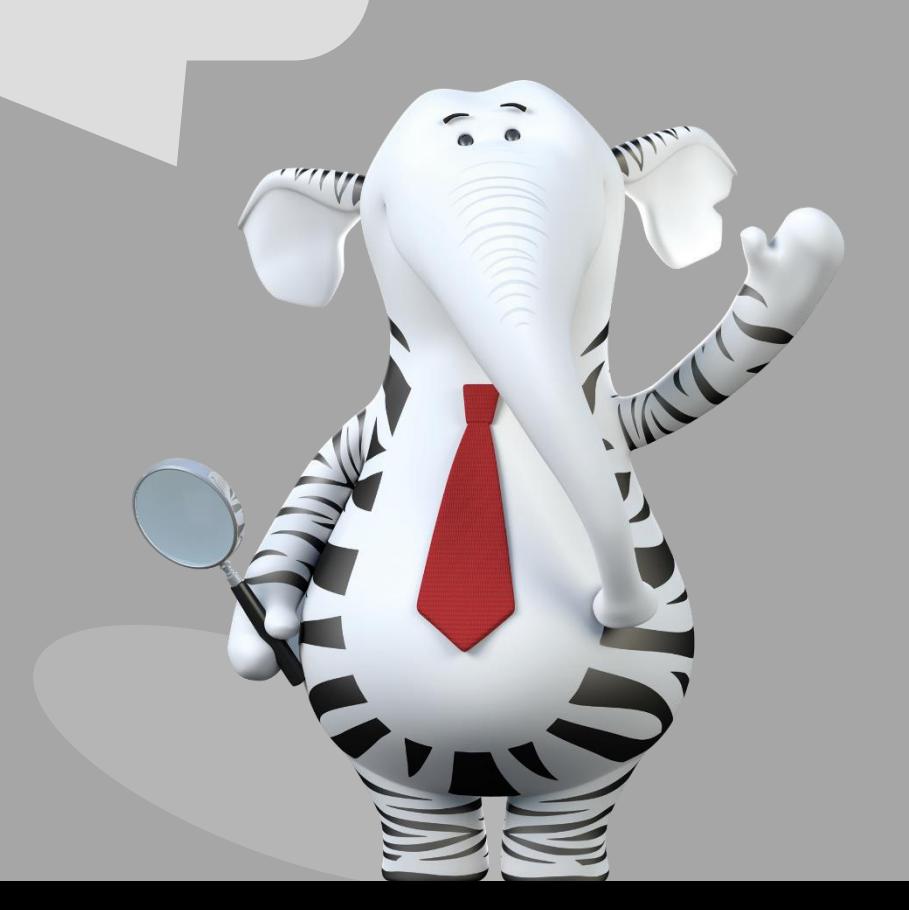

### Waarom een Alertservice?

Dagelijks zijn er belangrijke wijzigingen bij ondernemingen, van adres en kerncijfers tot de algemene gezondheidsindicator of zelfs de juridische toestand. Het is handig om automatisch via mail geïnformeerd te worden wanneer dat het geval is voor uw klanten, leveranciers of concurrenten.

**Trends** 

U vindt de Alertservice onder Tools > Bedrijven monitoren.

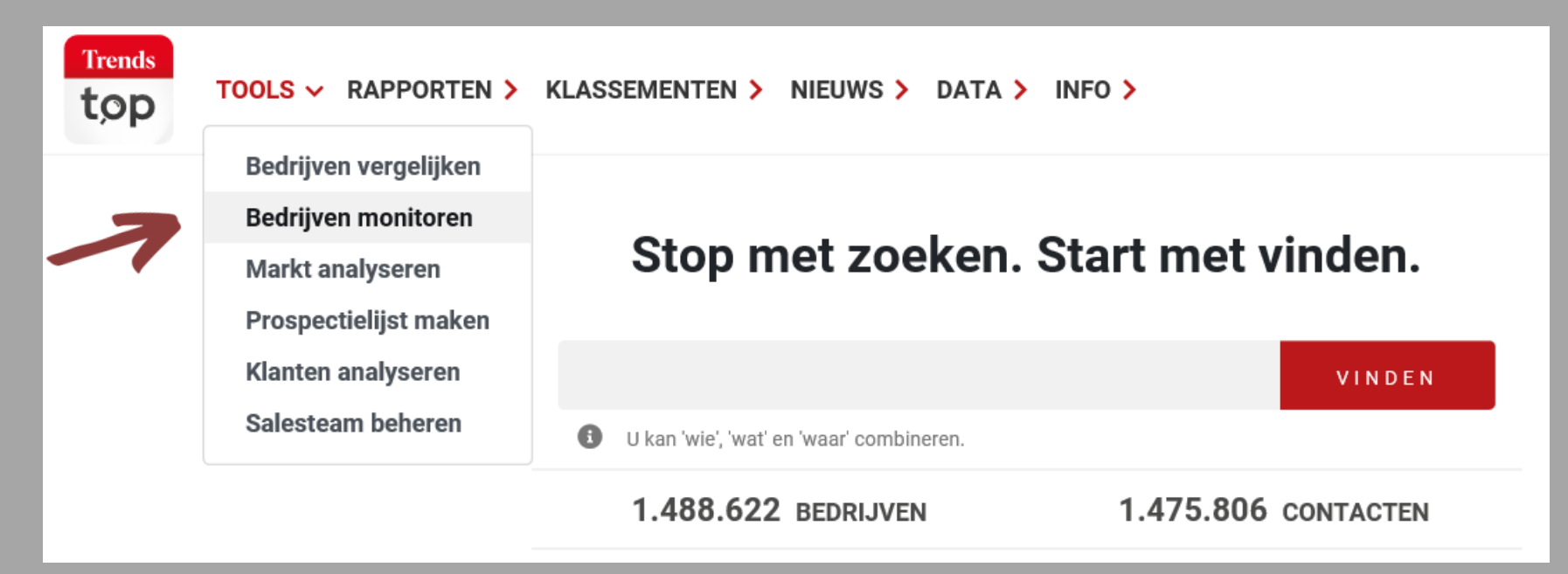

**Trends** 

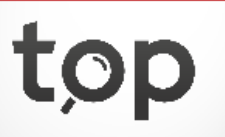

U ziet een overzicht van de ondernemingen, sectoren en postcodes die u op dit moment monitort en klikt door naar de details.

### **ALERTSERVICE**

Via onze alertservice blijft u op de hoogte van wijzigingen in de bedrijfsgegevens of financiële positie van de ondernemingen die voor u belangrijk zijn.

Bedrijven

U heeft 250 bedrijven in alert gegeven, waarvan er momenteel 248 op trendstop.be staan. U kan er maximum 1.000 volgen.

Lijst bekijken/bewerken

Sectoren

U heeft  $3$  sector(en) in alert. U kan er maximum 5 volgen.

Lijst bekijken/bewerken

Postcodes

U heeft  $\overline{4}$  postcode(s) in alert. U kan er maximum 5 volgen.

Lijst bekijken/bewerken

**Trends** 

 $\mathbb{C}$ 

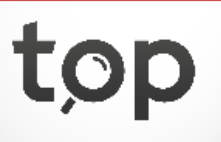

U beheert zelf de ondernemingen die u wilt monitoren en laadt een lijst van btw-nummers op, bv. vanuit uw crm of boekhouding.

#### Overzicht

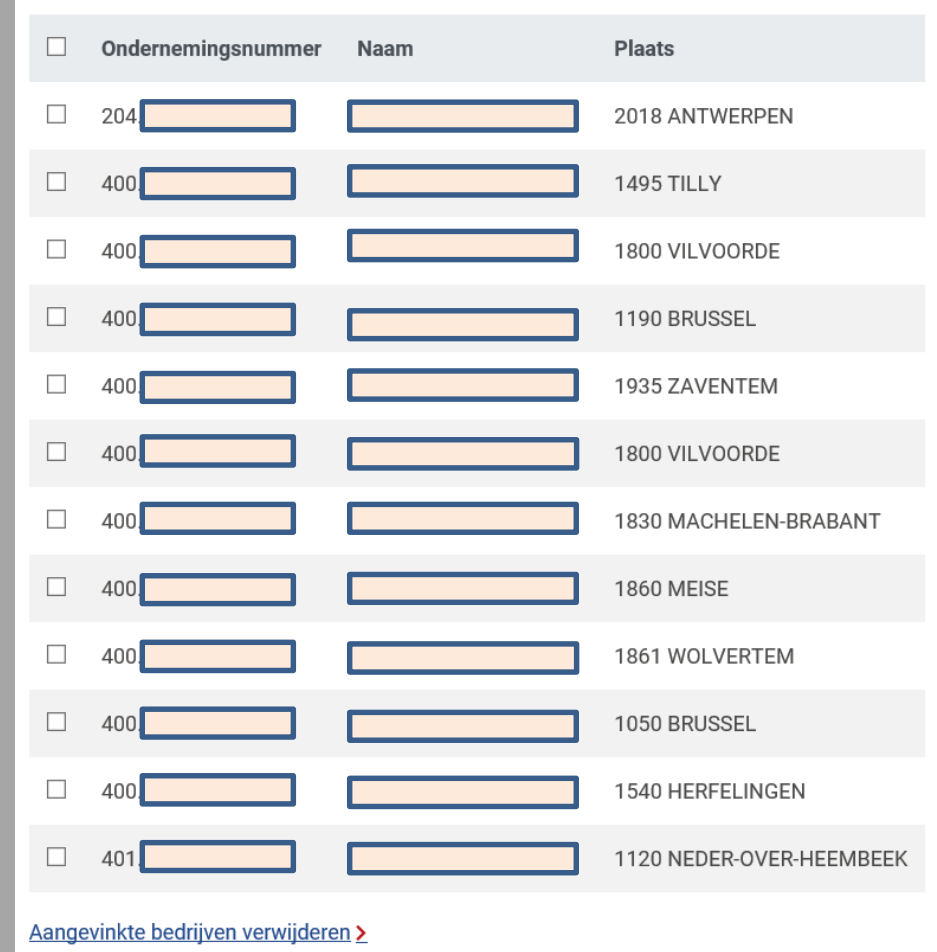

#### Toevoegen

U kan ondernemingen via onderstaande search box, vanaf elke resultaatlijst of bedrijfsfiche toevoegen en zelfs een lijst met meerdere bedrijven in één keer opladen (ondernemingsnummers).

### Zoeken

#### Lijst bedrijven opladen >

Naar overzicht

*Wilt u meer ondernemingen volgen dan de vooraf gedefinieerde aantallen? Contacteer ons voor een aanbod op maat.*

### **Trends**

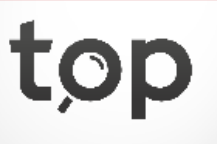

U beheert zelf de sectoren en postcodes die u wilt monitoren.

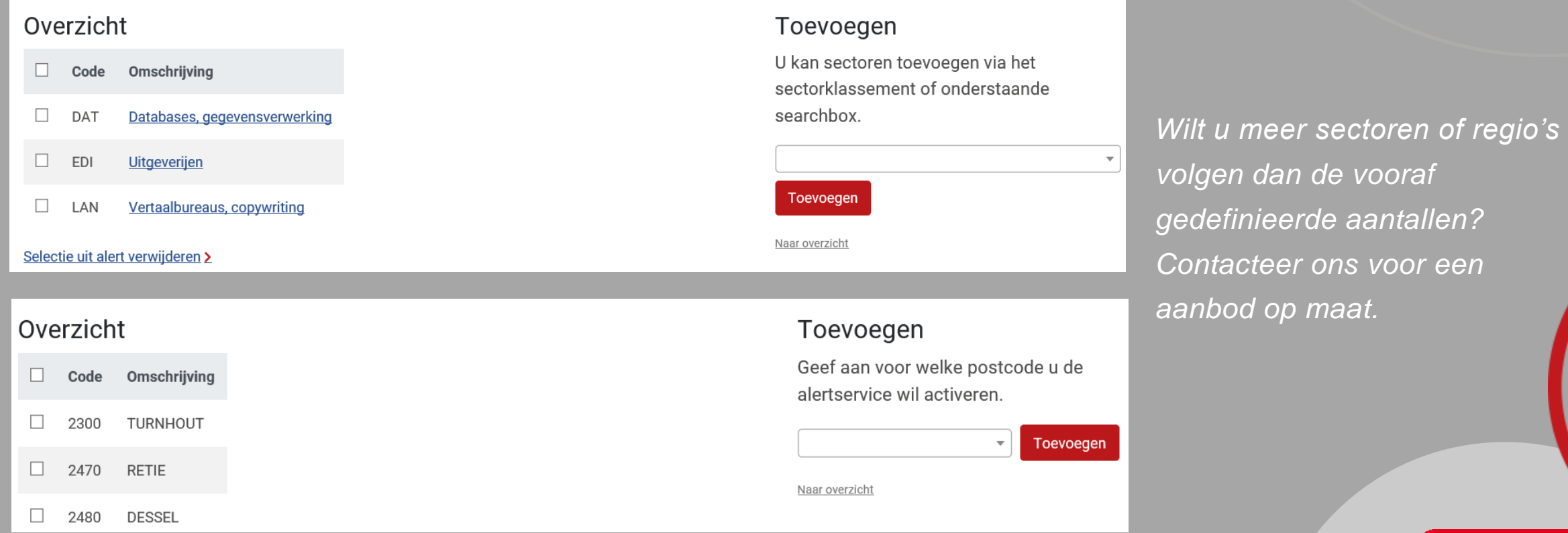

*Volg sectoren waarin u actief bent om geïnformeerd te worden als er nieuwe spelers opduiken of collega's verdwijnen. Doe hetzelfde voor sectoren die u commercieel interessant vindt voor nieuwe leads. Volg bewegingen in belangrijke regio's.*

**Trends** 

### U krijgt een mail wanneer er wijzigingen zijn, met link naar online overzicht.

#### Beste klant

 $\cup$ 

Er zijn wijzigingen bij bedrijven of in sectoren en postcodes die u via Trends Top in alert heeft.

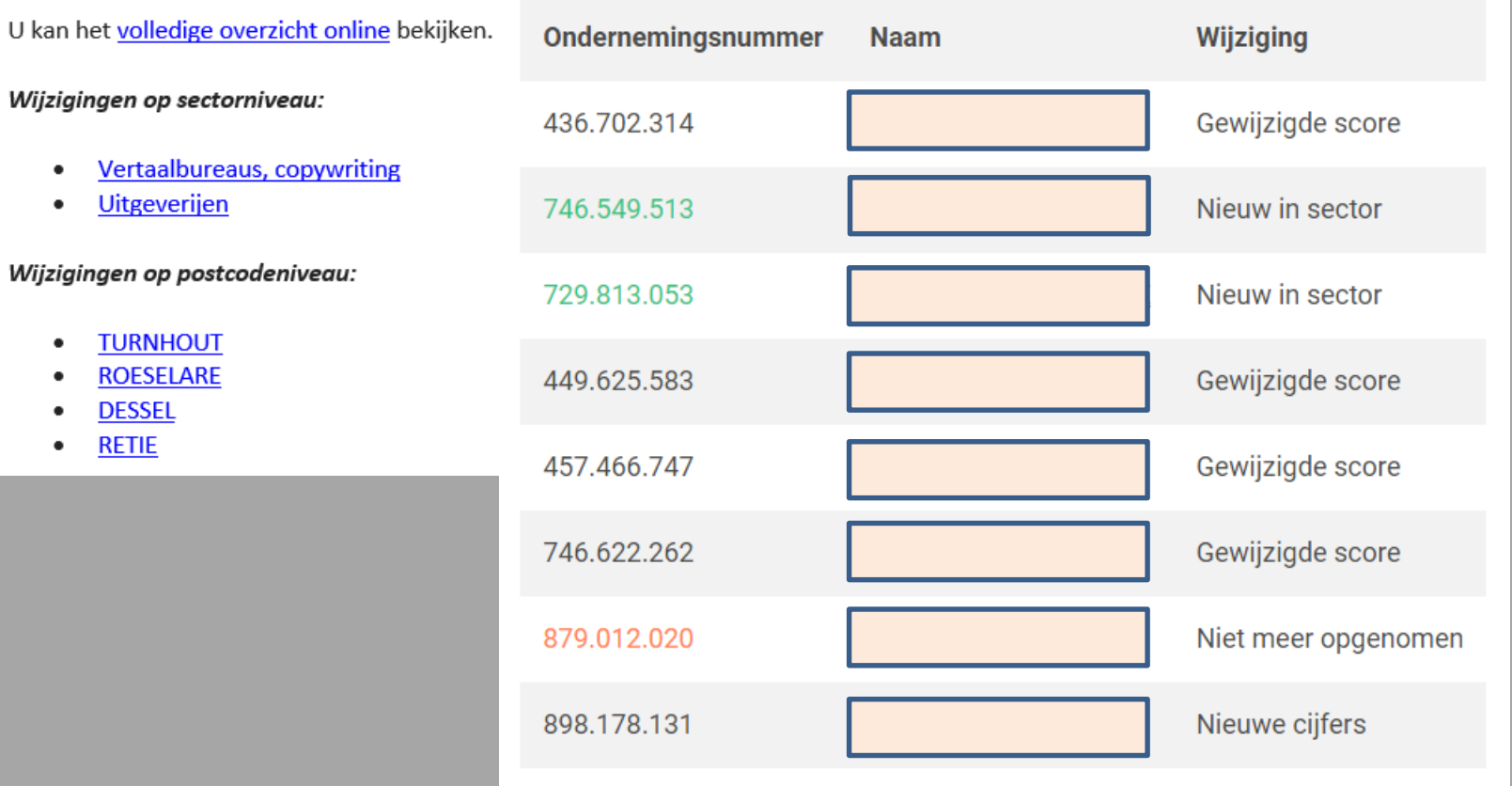

*Vanaf het overzicht klikt u door naar de respectieve bedrijfsfiches, waar de wijzigingen zichtbaar zijn.*

**Trends** 

Via 'Mijn Trends Top' ziet u de meest recente alerts.

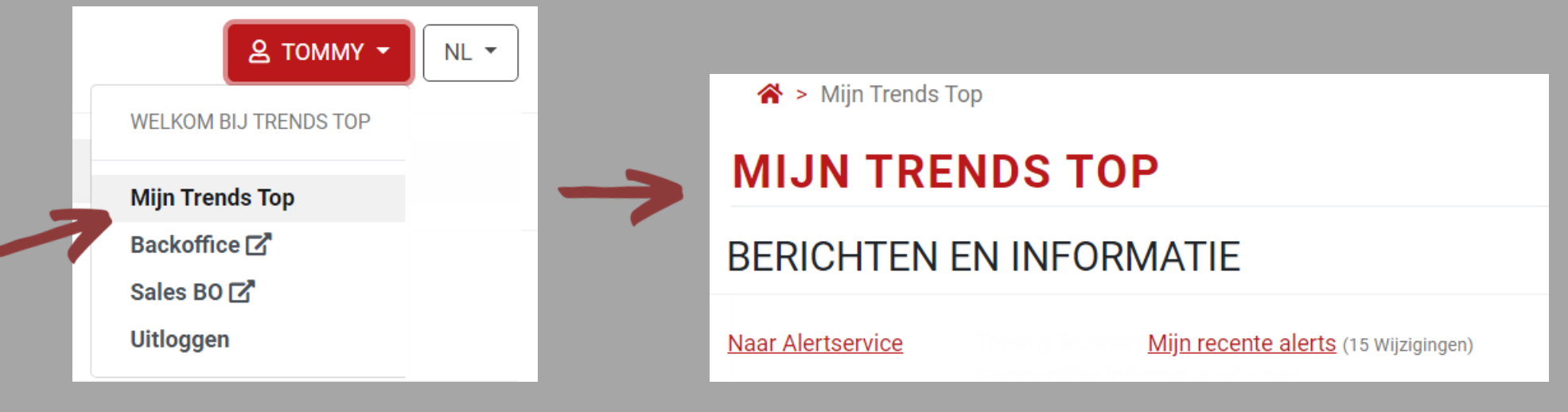

*Vanaf 'Mijn Trends Top' klikt u door naar het overzicht van uw recente alerts en naar de pagina waar u de gemonitorde bedrijven, sectoren en regio's beheert.*

**Trends** 

### Get started!

Trends Top login Kies uw formule op trendstop.be/groei

Eerst proberen? Neem een testlogin via trendstop.be/trial

# **Trends** top

### *Assistentie*

- *Online chat*
- *info@trendstop.be*
- *02 702 71 21*

### **Trends Business information IN SEARCH FOR BUSINESS**